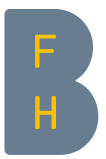

## Neues in Moodle 3.5

## Für alle Nutzer/innen

Globale Suche:

Über das Menu, gleich neben der Anmeldeinformation, ist eine globale Suche verfügbar.

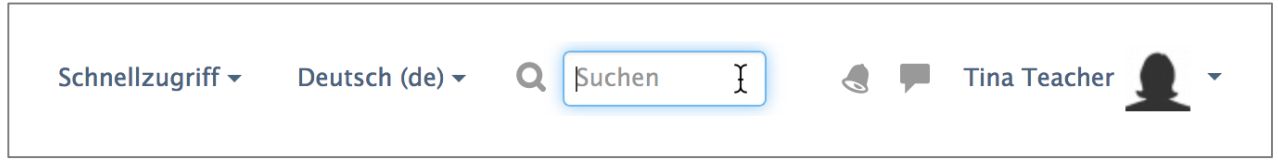

Sie können nach Kursen, Beschreibungen von Aktivitäten oder Arbeitsmaterialien und zum Teil nach Inhalten von Aktivitäten suchen (z.B. nach Forumsbeiträgen, Buchkapiteln, Glossareinträgen oder Wiki-Seiten).

Ton und Video direkt in Moodle aufnehmen (WebRTC-Technologie): Im Text-Editor gibt es zwei neue Symbole, die es ermöglichen, direkt in Moodle Audio- und Videoaufnahmen zu erstellen.

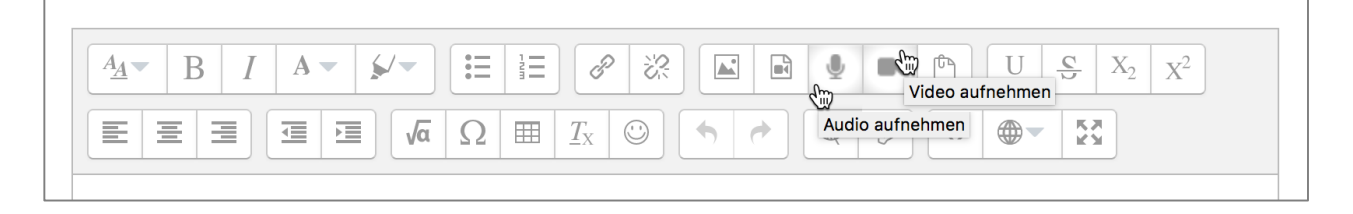

Mit den WebRTC-Technologie erfolgt die Aufzeichnung sofort im Browser. Nach der Aufzeichnung können Sie das kurze Audio oder Video direkt in den Text einbetten, den Sie gerade bearbeiten. Die Aufnahme erscheint mit Audio- oder Video-Player im Text. WebRTC funktioniert problemlos mit Chrome, Firefox und Opera auf Desktop-Computern mit Windows, Linux, Mac OS und Chrome OS.

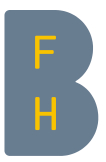

## Für Trainer/innen

Schlagwörter für Fragen:

Fragen können mit Schlagwörtern versehen werden. Die ganze Fragensammlung kann dann nach diesen Schlagworten durchsucht werden.

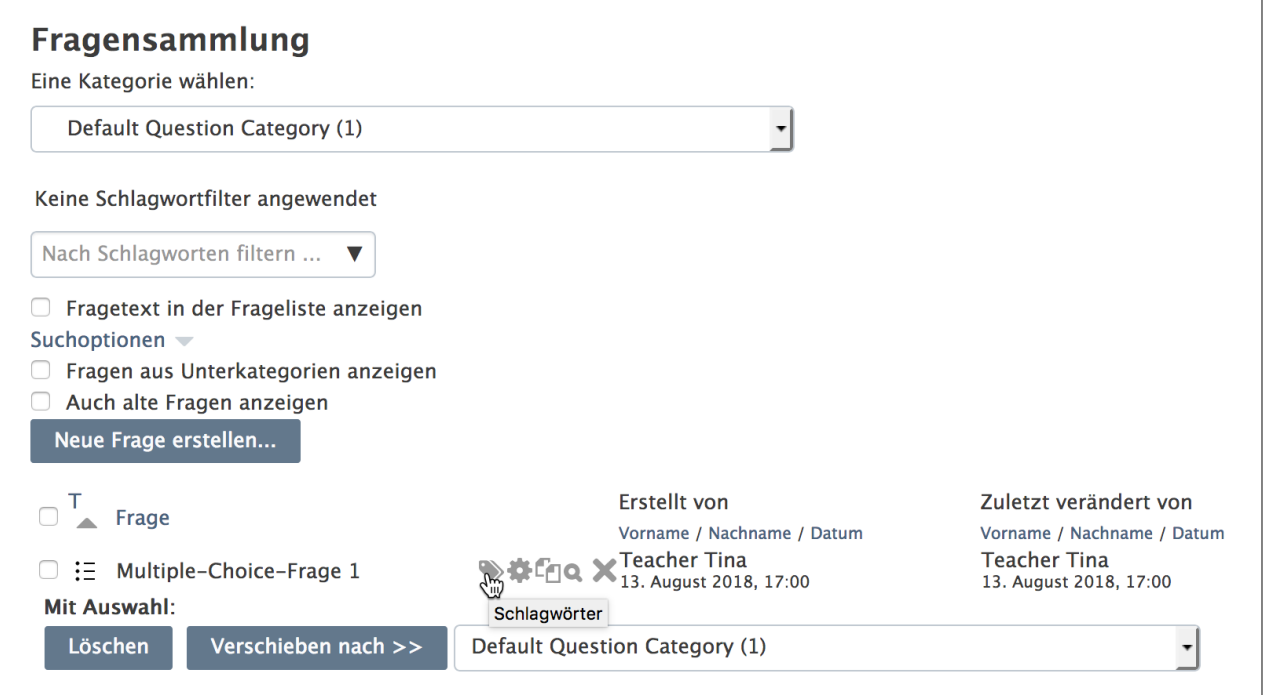

Beim Einfügen von zufälligen Fragen in einen Test, ist es möglich eine gewisse Anzahl Fragen, welche über ein oder mehrere Schlagworte verfügen, auswählen zu lassen.

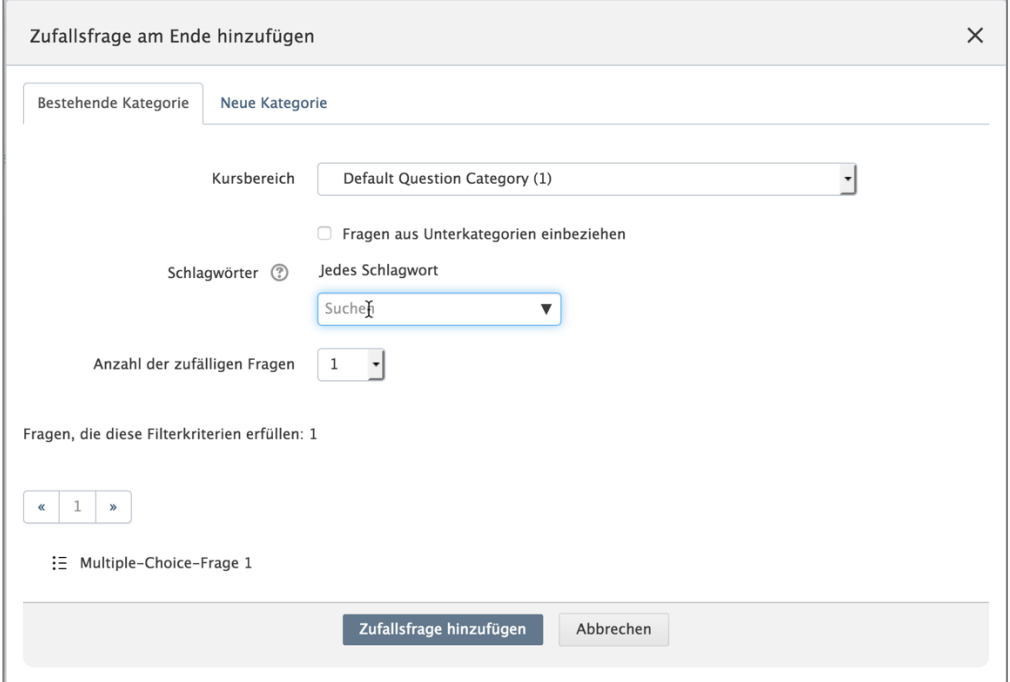

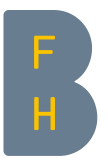

Bilder und Grafiken verschönern die Kursbeschreibungen im Kursübersicht-Block im Dashboard: Oberhalb der Kacheln in der Kursübersicht im Dashboard befinden sich generierte Grafiken. Wenn Sie selbst ein Bild setzen wollen, ist es dasjenige, welche Sie in den Kurseinstellungen unter "Dateien in der Kursbeschreibung" hochgeladen haben.

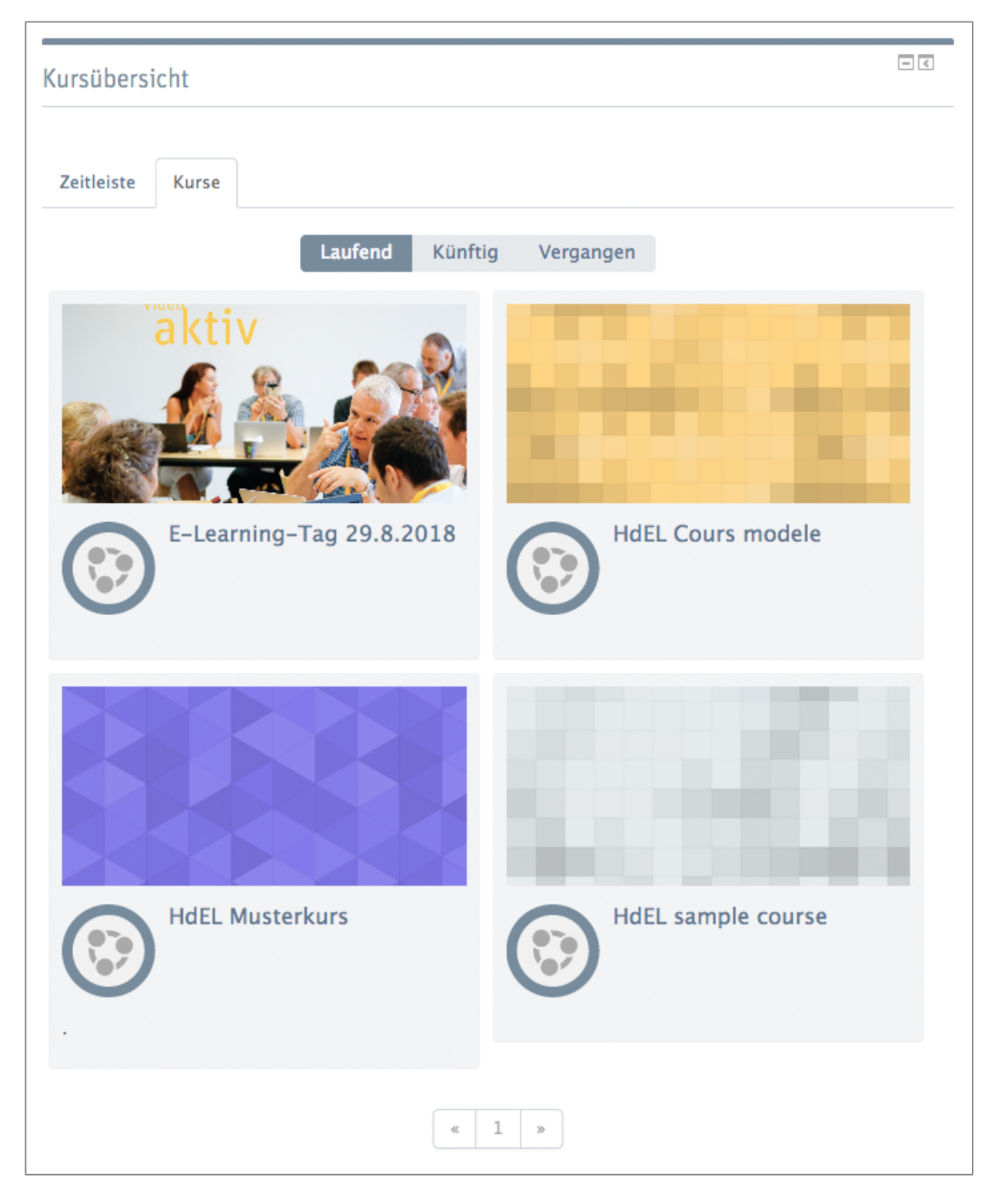

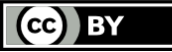